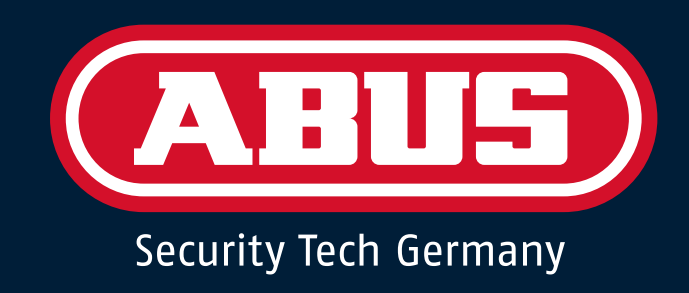

# ABUS WL AN AKKU CAM

WI-FI BATTERY CAM | WIFI CAMÉRA AVEC BATTERIE

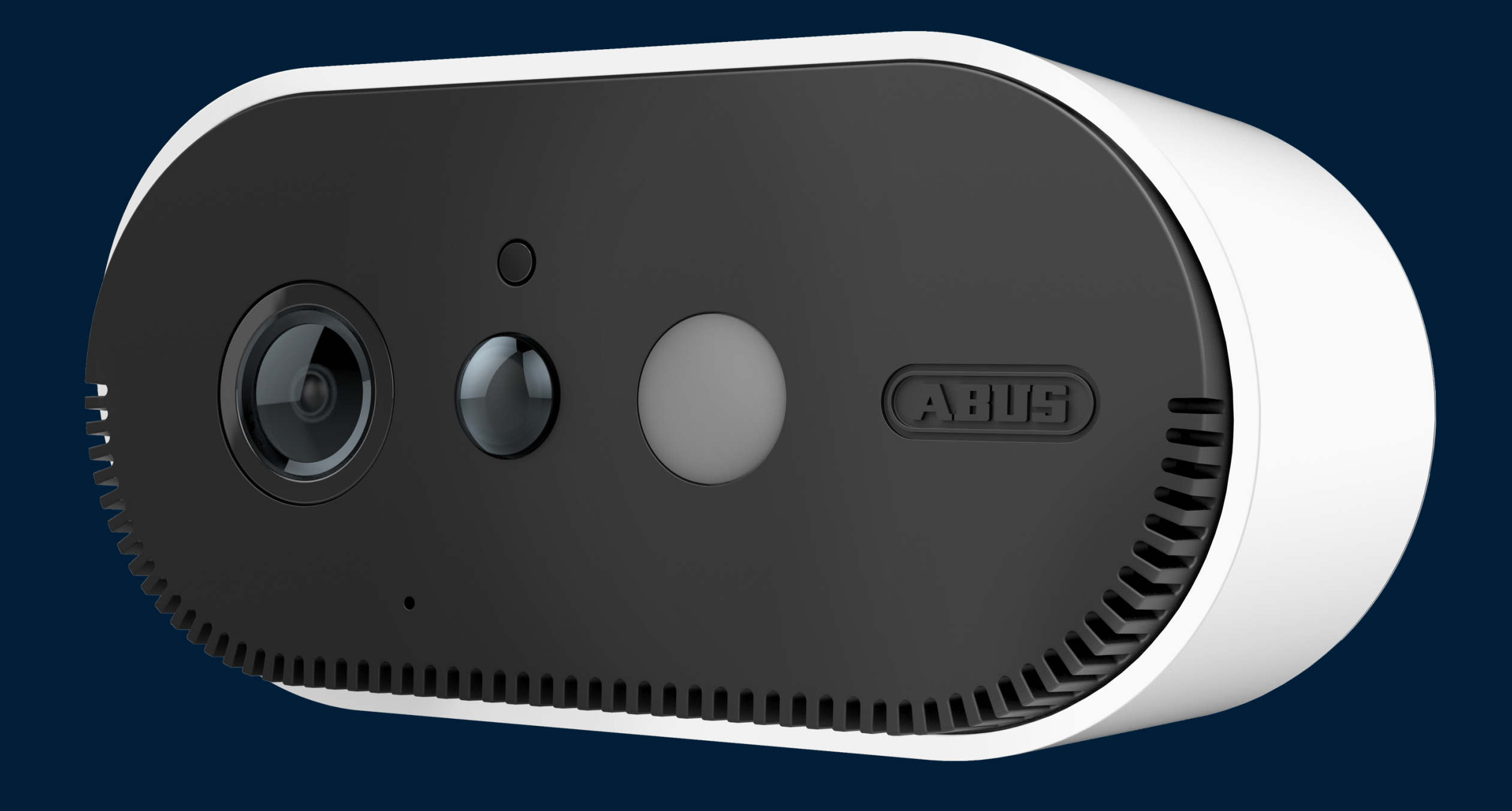

# DE WICHTIGE INFORMATIONEN [SEITE 2](#page-1-0)

# EN IMPORTANT INFORMATION [PAGE 3](#page-2-0)

# FR INFORMATIONS IMPORTANTES [PAGE 4](#page-3-0)

# 100% KABELLOS – WICHTIGE INFORMATIONEN

Um Sie bei der Einrichtung und dem Betrieb der Akku Cam bestmöglich zu unterstützen haben wir hier alle wichtigen Punkte für Sie zusammengetragen.

Bitte beachten Sie, dass der dem Produkt beiliegende Quick Guide optimiert wurde, den aktuellsten Quick Guide erhalten Sie unter folgendem Link:

# DOWNLOADS

Die Kurzinstallations- und Bedienungsanleitung sowie die aktuelle Firmware finden Sie im Downloadbereich unter folgendem Link:

# WAS IST NEU?

Infos, Fakten und News rund um die Akku Cam gibt es hier:

# SICHERHEIT MOBIL – PER APP

ABUS präsentiert regelmäßig neue Apps für Smartphones und Tablets, verwenden Sie stets die aktuellste App Version um alle neuen

# Funktionen zu nutzen. Laden Sie hier die aktuelle App herunter:

## HILFE & ANREGUNGEN

Sie brauchen Hilfe bei der Installation oder haben Fragen und Anregungen zum Produkt, dann wenden Sie sich an unser [ABUS-Kundenservicecenter. Wir freuen uns Ihnen weiterzuhelfen!](tel:+492335634455)

**[QUICK GUIDE](https://www.abus.com/var/ImagesPIM/d110001/medias/docus/22/ABUS_PPIC90000-Quick_Guide_V2.0.pdf)**

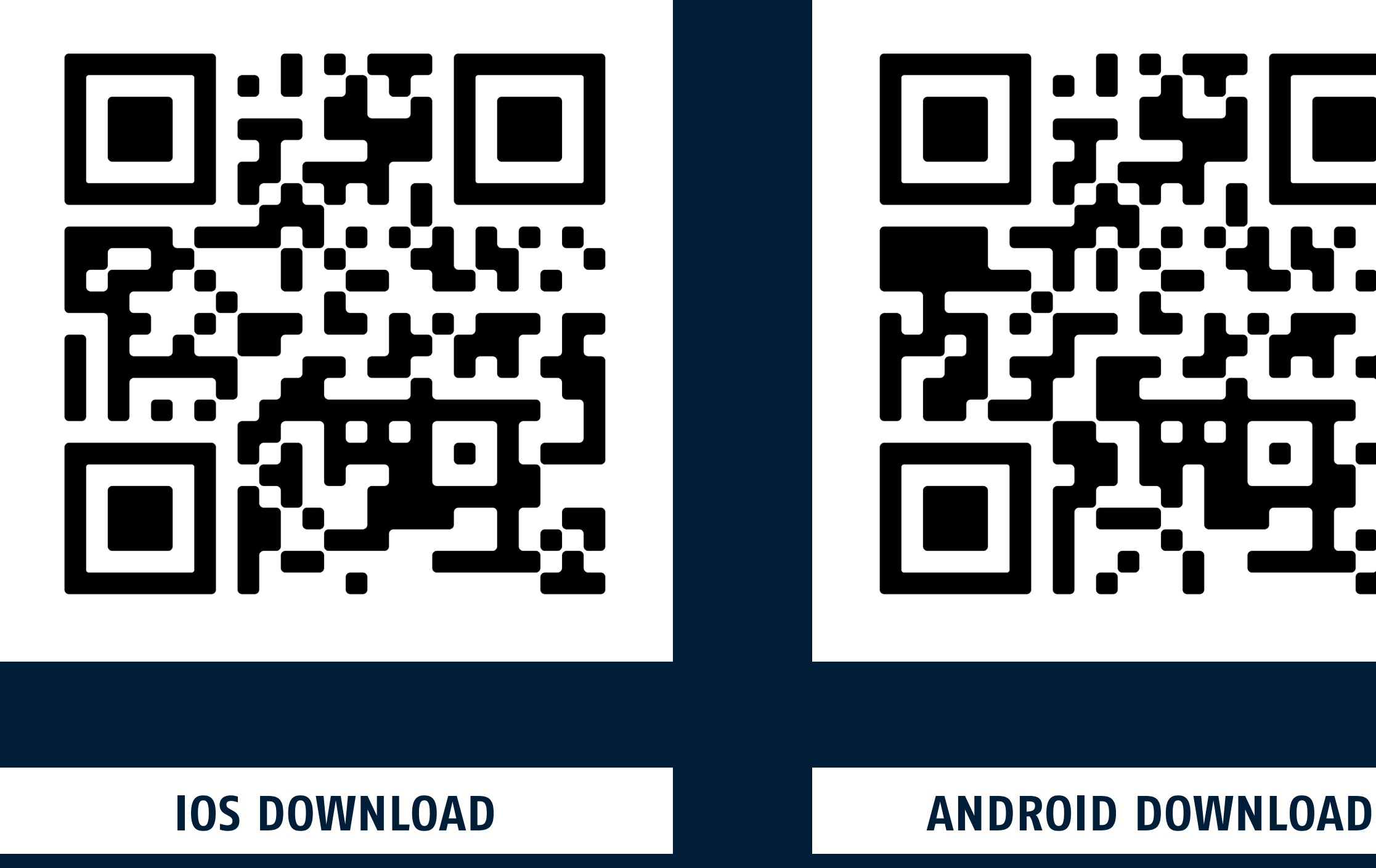

# **[DOWNLOADS PPIC90000](https://www.abus.com/ger/Sicherheit-Zuhause/Videoueberwachung/Ueberwachungskameras/WLAN-Netzwerkkameras/WLAN-Aussenkameras/ABUS-WLAN-Akku-Cam-mit-Basisstation)**

**[akku-cam.abus.com](https://akku-cam.abus.com)**

**Tel.: +49 2335 634 455**

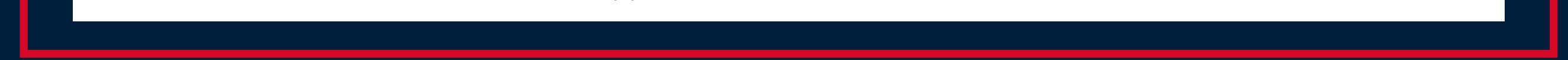

**[ANLEITUNG](https://www.abus.com/var/ImagesPIM/d110001/medias/docus/22/ABUS_PPIC90xxx_BDA_DE_1.3.pdf)**

# <span id="page-1-0"></span>DDE

Die aufgespielte Firmware der Basisstation unterstützt keine Leerzeichen im WLAN Namen und Passwort. **Die aktuelle Firmware liegt auf der microSD-Karte bei. Bitte vor der Installation aktualisieren:**

- 1. Basisstation stromlos setzen
- 2. microSD-Karte einlegen
- 3. Basisstation einstecken
- 4. LED leuchtet für ca. 30 Sekunden BLAU
- 5. LED blinkt ROT (Update läuft)
- 6. LED blinkt BLAU (Update abgeschlossen)

# 100% WIRELESS - IMPORTANT INFORMATION

In order to provide you with the best possible support when setting up and operating the Battery Cam, we have compiled all the important points for you here.

Please note that the Quick Guide included with the product has been optimized, the latest Quick Guide can be found under the following link:

# DOWNLOADS

The quick guide and operating instructions as well as the current firmware can be found in the download area under the following link:

### WHAT'S NEW?

Information, facts and news about the Battery Cam can be found here:

### MOBILE SECURITY - BY APP

ABUS regularly presents new apps for smartphones and tablets, always use the latest app version to take advantage of all new

### features. Download the latest app here:

# HELP & SUGGESTIONS

[If you need help with installation or have questions or suggestions](tel:+492335634455)  about the product, please contact our ABUS Customer Service Center. We look forward to helping you!

**[QUICK GUIDE](https://www.abus.com/var/ImagesPIM/d110001/medias/docus/22/ABUS_PPIC90000-Quick_Guide_V2.0.pdf)**

## **[DOWNLOADS PPIC90000](https://www.abus.com/ger/Sicherheit-Zuhause/Videoueberwachung/Ueberwachungskameras/WLAN-Netzwerkkameras/WLAN-Aussenkameras/ABUS-WLAN-Akku-Cam-mit-Basisstation)**

**[akku-cam.abus.com](https://akku-cam.abus.com)**

#### **Tel.: +49 2335 634 455**

**[MANUAL](https://www.abus.com/var/ImagesPIM/d110001/medias/docus/22/ABUS_PPIC90xxx_BDA_DE_1.3.pdf)**

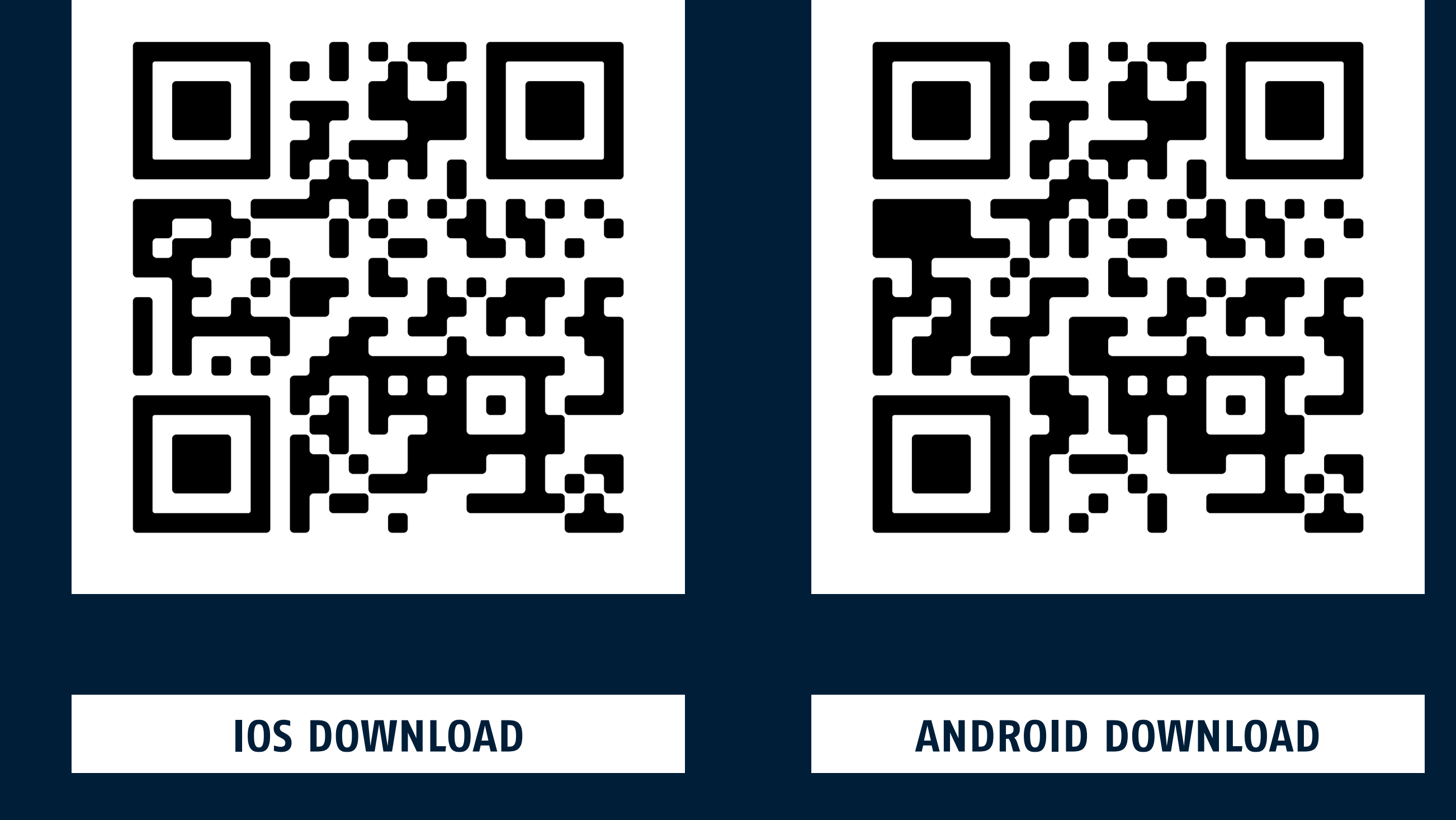

The firmware in the delivery state of the camera does not support spaces in the Wi-Fi name and password. **The current firmware is included on microSD card. Please update before installation:**

- 1. disconnect the base station from power supply
- 2. insert microSD card
- 3. plug in the base station
- 4. LED lights up BLUE for ca. 30 seconds
- 5. LED flashes RED (update in progress)
- 6. LED flashes BLUE (update complete)

# <span id="page-2-0"></span>EN

# 100% SANS FIL - INFORMATIONS IMPORTANTES

Afin de vous fournir le meilleur support possible lors de l'installation et de l'utilisation de la Caméra avec batterie, nous avons rassemblé ici tous les points importants pour vous.

Veuillez noter que le guide rapide inclus avec le produit a été optimisé, le dernier guide rapide peut être trouvé sous le lien suivant :

# TÉLÉCHARGEMENTS

Le guide rapide et le mode d'emploi ainsi que le firmware actuel se trouvent dans la zone de téléchargement sous le lien suivant :

# QUOI DE NEUF ?

Des informations, des faits et des nouvelles sur la Caméra avec batterie peuvent être trouvés ici:

# SÉCURITÉ MOBILE - PAR APPLICATION

ABUS présente régulièrement de nouvelles applications pour smartphones et tablettes, utilisez toujours la dernière version de l'application pour profiter de toutes les nouvelles fonctionnalités.

#### Téléchargez la dernière application ici:

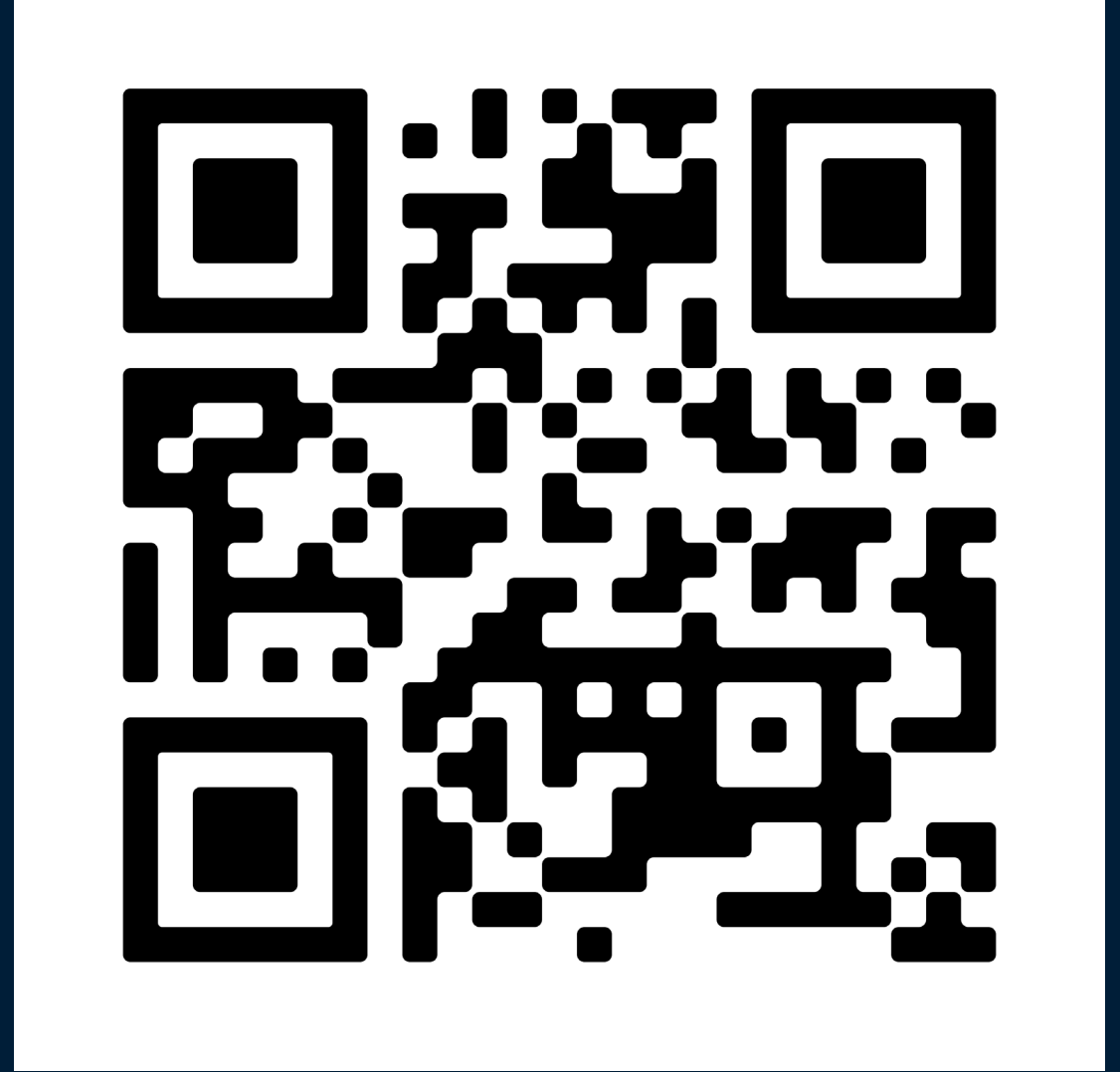

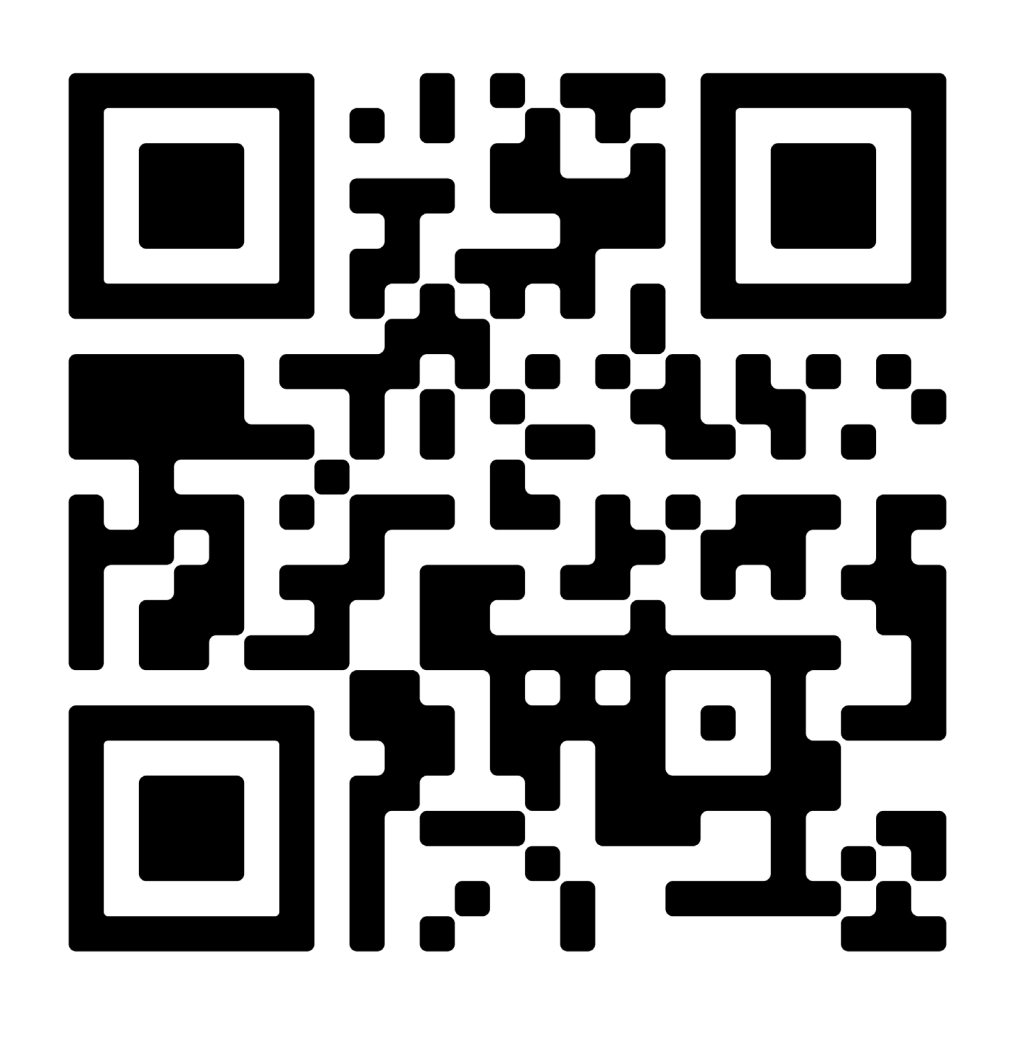

# AIDE & SUGGESTIONS

Si vous avez besoin d'aide pour l'installation ou si vous avez [des questions ou des suggestions concernant le produit, veuillez](tel:+492335634455)  contacter notre centre de service à la clientèle ABUS. Nous nous réjouissons de vous aider !

**[GUIDE RAPIDE](https://www.abus.com/var/ImagesPIM/d110001/medias/docus/22/ABUS_PPIC90000-Quick_Guide_V2.0.pdf)**

# **[TÉLÉCHARGEMENTS PPIC90000](https://www.abus.com/ger/Sicherheit-Zuhause/Videoueberwachung/Ueberwachungskameras/WLAN-Netzwerkkameras/WLAN-Aussenkameras/ABUS-WLAN-Akku-Cam-mit-Basisstation)**

**[akku-cam.abus.com](https://akku-cam.abus.com)**

#### **Tel.: +49 2335 634 455**

**[MANUAL](https://www.abus.com/var/ImagesPIM/d110001/medias/docus/22/ABUS_PPIC90xxx_BDA_DE_1.3.pdf)**

**[TÉLÉCHARGER IOS](https://apps.apple.com/de/app/app2cam-plus/id1244021001) [TÉLÉCHARGER ANDROID](https://play.google.com/store/apps/details?id=com.abus.app2camplus.gcm&hl=de)**

Le micrologiciel dans l'état de livraison de la caméra ne prend pas en charge les espacesdans le nom et le mot de passe WiFi.

**Le firmware actuel est inclus sur la carte microSD. Veuillez mettre à jour avant l'installation:**

- 1. Déconnectez la station de base de l'alimentation électrique
- 2. Insérez la carte microSD
- 3. Branchez la station de base
- 4. La LED s'allume en BLEU pendant environ 30 secondes
- 5. La LED clignote ROUGE (mise à jour en cours)
- 6. La LED clignote en BLEU (mise à jour terminée)

# <span id="page-3-0"></span>FR